## **PARA VER EL CERTIFICADO DE VIGENCIA DE UNA TARJETA PROFESIONAL DE ABOGADO**

 $\leftarrow \rightarrow c$  **e** Seguro | https://sirna.ramajudicial.gov.co/Paginas/Olvido.aspx **INICIO A RAMA JUDICIAL 1** Iniciar Sesión ◆ Rama Judicial<br>Consejo Superior de la Judicatura<br>Penública de Colombia

En la página **SIRNA** damos clic con el mouse en la parte izquierda done vemos en el ovalo rojo "**Certificados de Vigencia**".

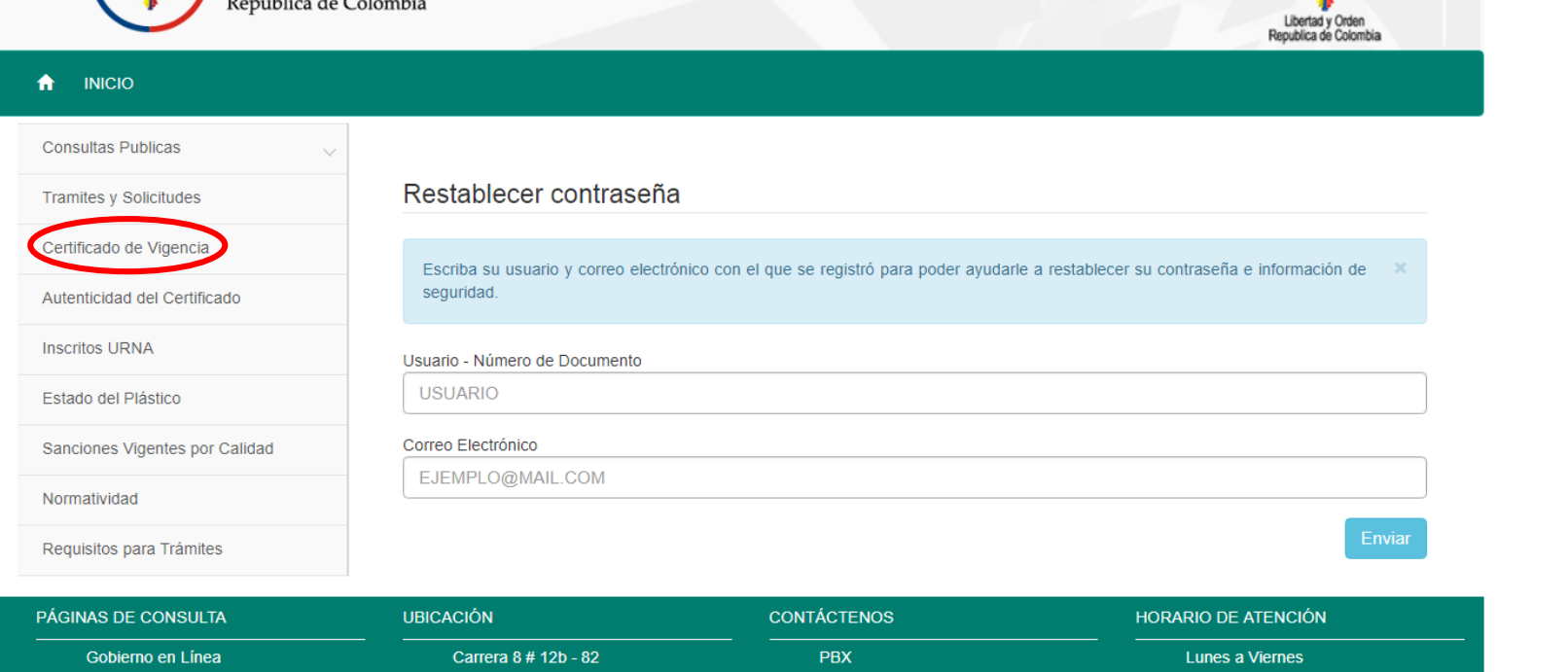

◎ ☆

Y aparece una nueva ventada del Certificado de Vigencia. Ingresamos el número de la Cédula de Ciudadanía del Abogado en la casilla roja de "**Número de Documento**" como se muestra en la siguiente imágen:

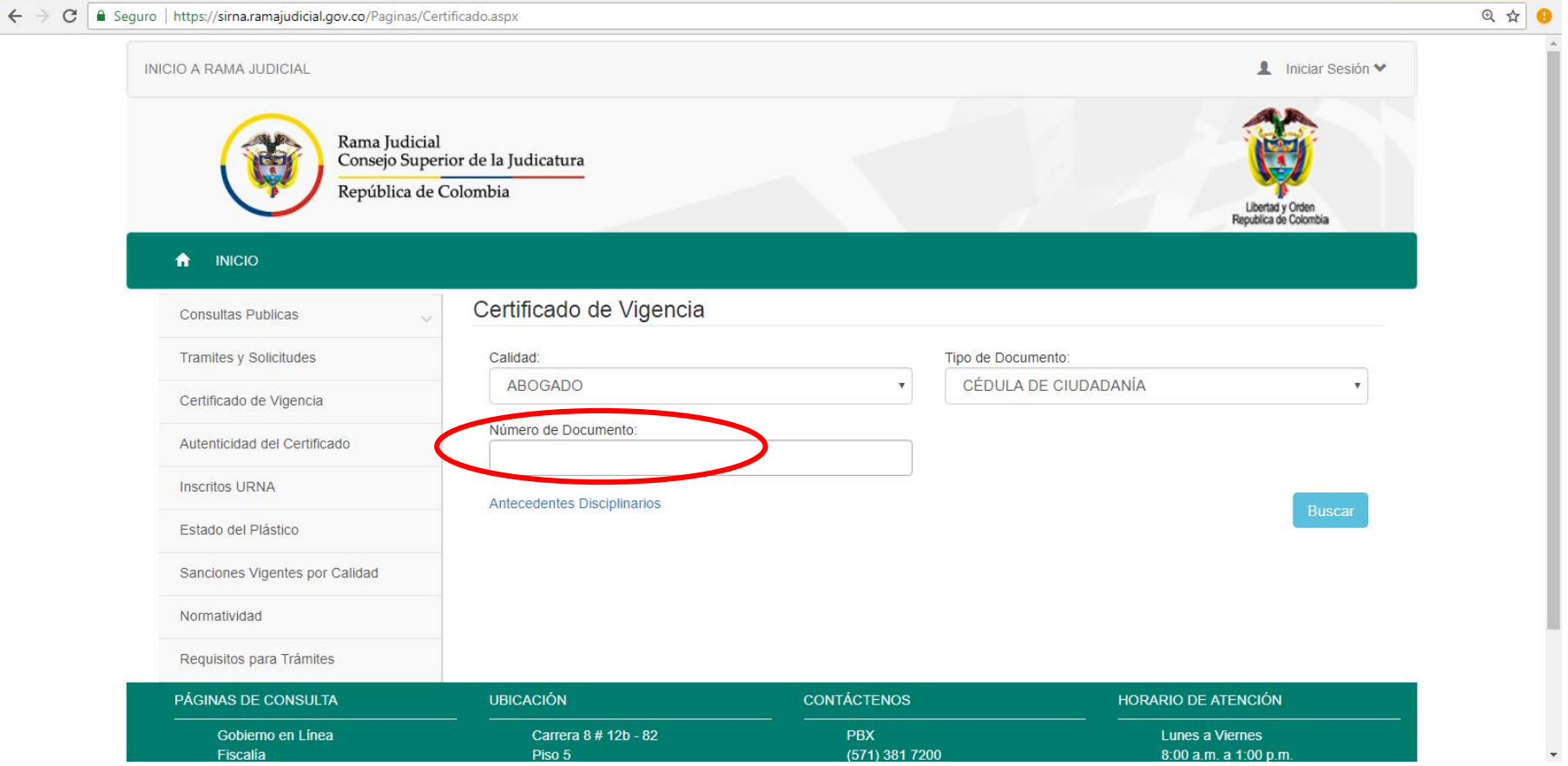

Y descargamos el archivo en PDF dando doble clic con el mouse en el icono que se encuentra señalado en el ovalo, con como se muestra en la imágen:

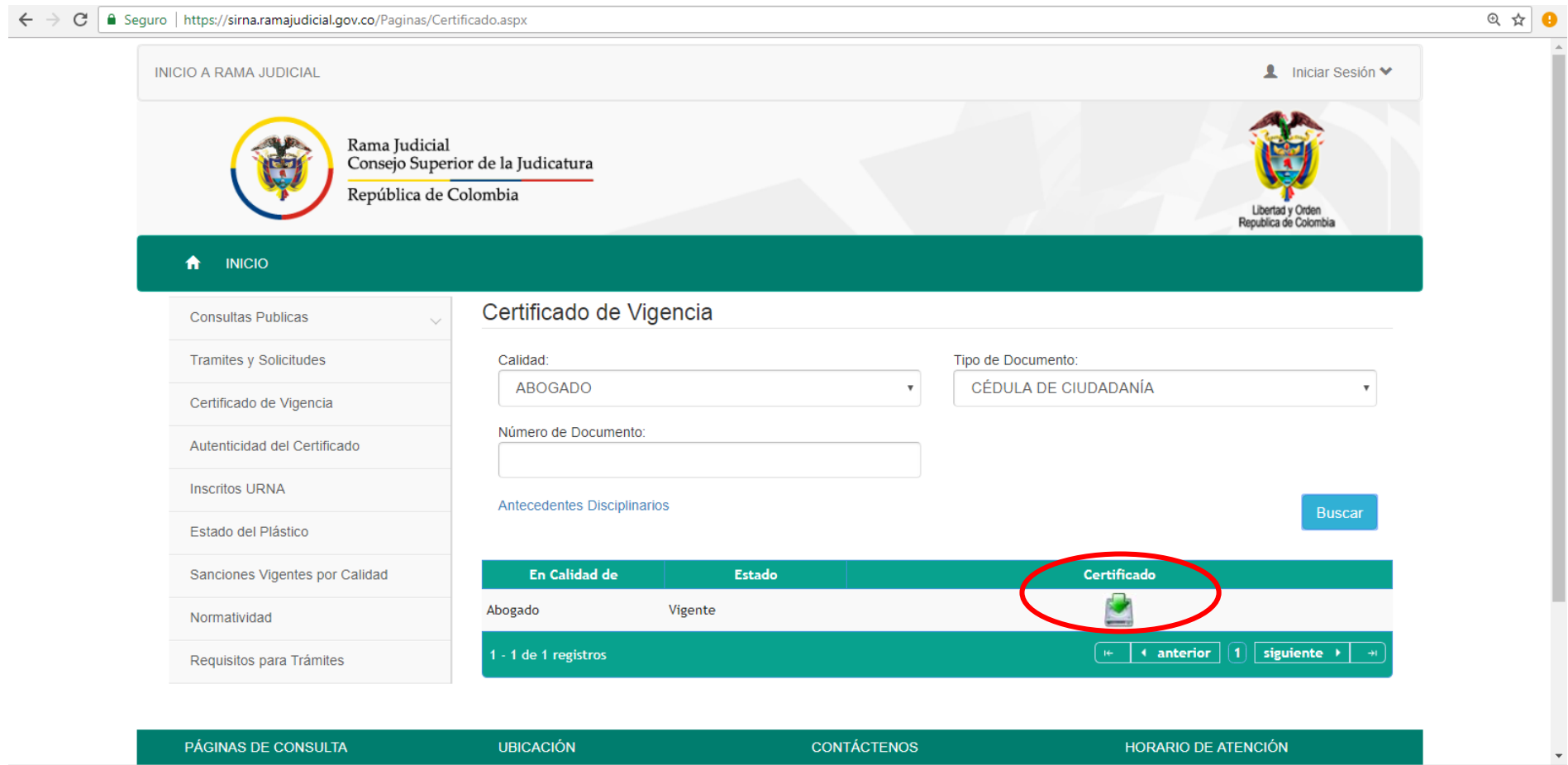